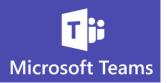

## **More on Mentions**

Using the Mention feature will help make sure your communication gets noticed, even if the member you want to reach has turned off notifications for Teams Channels.

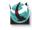

Teams Channels **do not** automatically notify members with a pop-up (banner) when new communication has been added to a Channel

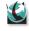

E

E

But there are a few things you can do to make sure you or people on your Team don't miss important information

- Get in the habit of checking your **Activity** feed to see recent communication
- $\circ$  Set Channel Notifications for the most important Channels you belong to
- $\circ~$  Any Channel with new activity will appear Bold if you have not viewed it
- Use **Mentions** to ensure your entire Team gets notified regardless of the notification settings

**Use A Channel Mention to Notify the Whole Team** 

Each Team/Channel member can choose their own Notification Settings

But it is possible to make sure your entire Team gets a notification regardless of their settings

1. Go to the Channel you want to add communication to

| cs | Computer System Upgrade |  |
|----|-------------------------|--|
|    | General                 |  |
|    | Financials 👌            |  |
|    | Go Live                 |  |
|    | Project Management      |  |
|    | Proposal                |  |
|    | System Building         |  |
|    | Testing and Training    |  |
|    | Upgrade Plan            |  |

1

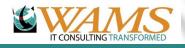

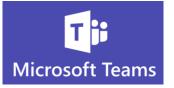

2. In the Channel conversation type the @ symbol and instead of typing a name, type the word "channel"

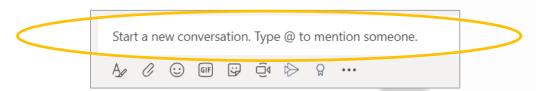

3. The name of the Channel will appear as a suggestion

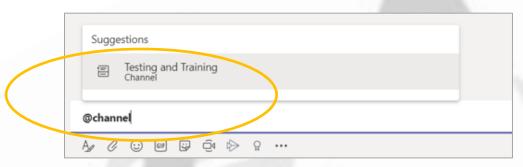

4. The Teams app will show a new activity on the Task Bar

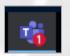

5. The Team Channel will appear Bold and a number will appear next to the Channel

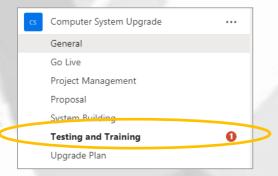

6. The message will appear with a red mention icon

| Cathleen 4:51 PM   Training let's schedule a meeting to discuss training for the upgrade | 8 |
|------------------------------------------------------------------------------------------|---|
| - Reply                                                                                  |   |
|                                                                                          |   |
| he members of the Channel will also receive a pop-up (banner)                            |   |
| he members of the Channel will also receive a pop-up (banner)                            |   |

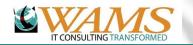

7.